# **Sure Cross® Performance FlexPower Node**

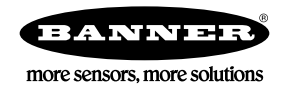

# **Datasheet**

The Sure Cross® wireless system is a radio frequency network with integrated I/O that operates in most environments to eliminate the need for wiring runs. Wireless networks are formed around a Gateway, which acts as the wireless network master device, and one or more Nodes.

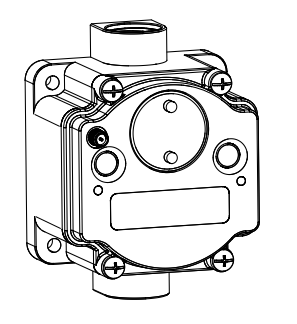

- Wireless industrial I/O device with one configurable discrete input, one configurable analog input, one thermistor input, one asynchronous counter input, and one switch power output
- Selectable transmit power levels of 250 mW or 1 Watt for 900 MHz models and 65 mW for 2.4 GHz models
- DIP switches for user configuration
- Frequency Hopping Spread Spectrum (FHSS) technology and Time Division Multiple Access (TDMA) control architecture ensure reliable data delivery within the unlicensed Industrial, Scientific, and Medical (ISM) band
- Transceivers provide bidirectional communication between the Gateway and Node, including fully acknowledged data transmission
- Lost RF links are detected and relevant outputs set to user-defined conditions
- Field-wireable terminals for wiring I/O

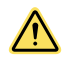

### **WARNING: Not To Be Used for Personnel Protection**

Never use this device as a sensing device for personnel **protection.** Doing so could lead to serious injury or death. This device does not include the self-checking redundant circuitry necessary to allow its use in personnel safety applications. A sensor failure or malfunction can cause either an energized or de-energized sensor output condition.

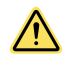

#### **CAUTION: Never Operate 1 Watt Radios Without Antennas**

To avoid damaging the radio circuitry, never power up Sure Cross® Performance or Sure Cross MultiHop (1 Watt) radios without an antenna.

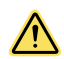

### **CAUTION: Electrostatic Discharge (ESD)**

ESD **Sensitive** Device. This product uses semiconductors that can be damaged by electrostatic discharge (ESD). When performing maintenance, care must be taken so the device is not damaged. Disconnect power from the device when accessing the internal DIP switches. Proper handling procedures include wearing anti-static wrist straps. Damage from inappropriate handling is not covered by warranty.

# **Models**

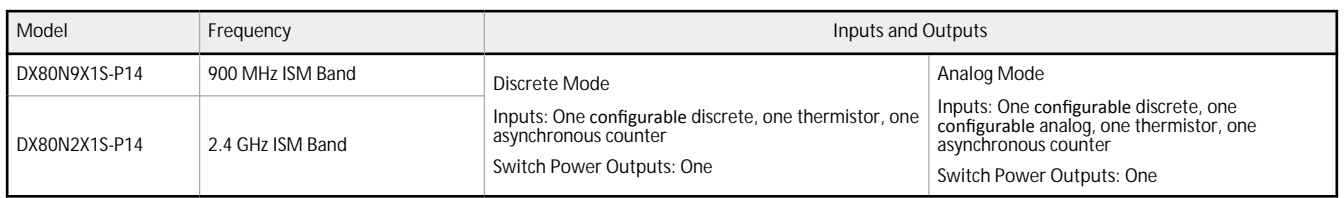

This model can be configured to supply continuous power. For more information and detailed instructions, refer to the technical note "*ŽŶĮŐƵƌŝŶŐ for ŽŶƟŶƵŽƵƐ [Switch Power or Host Controlled Switch Power](http://info.bannersalesforce.com/intradoc-cgi/nph-idc_cgi.exe?IdcService=GET_FILE&dDocName=b_3099584&RevisionSelectionMethod=Latest&Rendition=web)*," part number b\_3099584.

Integrated battery models are also available without batteries. If you purchase a model without the battery, Banner Engineering recommends using the XENO XL-205F battery or equivalent. For Class I Division 1/Zone 0 and Class I Division 2/Zone 2 environments, only a XENO XL-205F battery is certified.

# **Configuration Instructions**

**Setting Up Your Wireless Network** 

To set up and install your wireless network, follow these steps.

Disconnect the power from your Sure Cross devices.

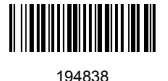

- <span id="page-1-0"></span>1. Configure the DIP switches of all devices.
- 2. If your device has I/O, connect the sensors to the Sure Cross devices. If your device does not have I/O, skip this step.
- 3. Refer to the wiring diagrams to apply power to all devices.
	- For two LED models, the Gateway's LED 1 is solid green and the Node's LED 2 flashes red to indicate there is no radio link to the Gateway.
	- For one LED models, the Gateway's LED is solid green and the Node's LED flashes red to indicate there is no radio link to the Gateway.
- 4. Form the wireless network by binding the Nodes to the Gateway. If the binding instructions are not included in the datasheet, refer to the product manual for binding instructions.
- 5. Observe the LED behavior to verify the devices are communicating with each other.
	- For two LED models, the Gateway's LED 1 is solid green and the Node's LED 1 flashes green to indicate it is communicating with the Gateway.
	- For one LED models, the Gateway's LED is solid green and the Node's LED flashes green to indicate it is communicating with the Gateway.
- 6. Configure any I/O points to use the sensors connected to the Sure Cross devices.
- 7. Conduct a site survey between the Gateway and Nodes. If the site survey instructions are not included in this datasheet, refer to the product manual for detailed site survey instructions.
- 8. Install your wireless sensor network components. If installation instructions are not included in this datasheet, refer to the product manual for detailed installation instructions.

For additional information, including installation and setup, weatherproofing, device menu maps, troubleshooting, and a list of accessories, refer to one of the following product manuals.

- Sure Cross® Quick Start Guide: *[128185](http://info.bannersalesforce.com/intradoc-cgi/nph-idc_cgi.exe?IdcService=GET_FILE&dDocName=128185&RevisionSelectionMethod=Latest&Rendition=web)*
- Sure Cross<sup>®</sup> Wireless I/O Network Instruction Manual: [132607](http://info.bannersalesforce.com/intradoc-cgi/nph-idc_cgi.exe?IdcService=GET_FILE&dDocName=132607&RevisionSelectionMethod=Latest&Rendition=web)
- Web Configurator Instruction Manual (used with "Pro" and DX83 models): *[134421](http://info.bannersalesforce.com/intradoc-cgi/nph-idc_cgi.exe?IdcService=GET_FILE&dDocName=134421&RevisionSelectionMethod=Latest&Rendition=web)*
- Host Controller Systems Instruction Manual: [132114](http://info.bannersalesforce.com/intradoc-cgi/nph-idc_cgi.exe?IdcService=GET_FILE&dDocName=132114&RevisionSelectionMethod=Latest&Rendition=web)

### **Configure** the DIP Switches

Before changing DIP switch positions, disconnect the power. DIP switch changes are not recognized until after power is cycled to the device.

For parameters not set via DIP switches, use the User Configuration Tool (UCT) to make configuration changes. For parameters set using the DIP switches, the DIP switch positions override any changes made using the User Configuration Tool.

#### **Accessing the Internal DIP Switches**

To access the internal DIP switches, follow these steps:

- 1. Unscrew the four screws that mount the cover to the bottom housing.
- 2. Remove the cover from the housing without damaging the ribbon cable or the pins the cable plugs into.
- 3. Gently unplug the ribbon cable from the board mounted into the bottom housing.
- 4. Remove the black cover plate from the bottom of the device's cover.
- The DIP switches are located behind the rotary dials.

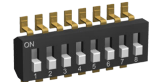

After making the necessary changes to the DIP switches, place the black cover plate back into position and gently push into place. Plug the ribbon cable in after verifying that the blocked hole lines up with the missing pin. Mount the cover back onto the housing.

#### **DIP Switch Settings**

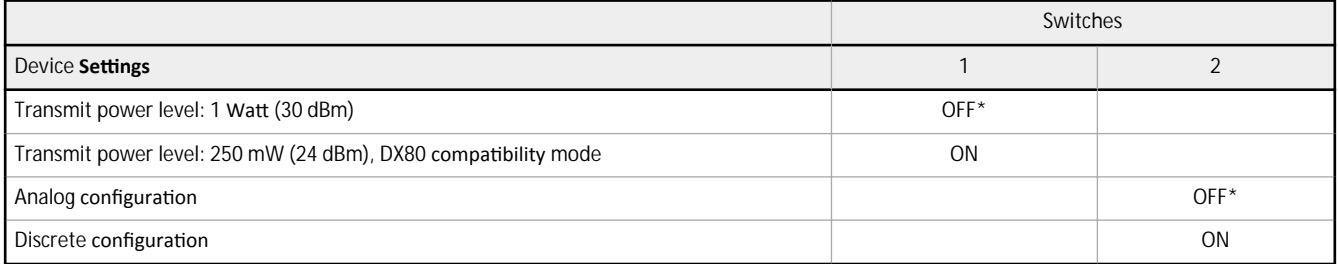

#### \* Default configuration

#### **Analog or Discrete Configuration**

Select between an analog configuration or a discrete configuration using the DIP switch specified in the table. The default switch settings for this device are all in the OFF position.

#### **Transmit Power Levels**

The 900 MHz radios transmit at 1 Watt (30 dBm) or 250 mW (24 dBm). While the Performance radios operate in 1 Watt mode, they cannot communicate with the older 150 mW radios. To communicate with 150 mW radios, operate this radio in 250 mW mode. For 2.4 GHz models, this DIP switch is disabled. The transmit power for 2.4 GHz is fixed at about 65 mW EIRP (18 dBm), making the 2.4 GHz Performance models automatically compatible with older 2.4 GHz models.

#### **Analog Configuration** (Switch 2 OFF)

Select between an analog configuration or a discrete configuration using DIP switch 2.

For analog configuration, DIP switch 2 is in the OFF position (factory default). The analog cofiguration pairs the switch power output with the analog input and is programmable using switches four through eight. The discrete input is active in this configuration and its input type is defined using switch 3.

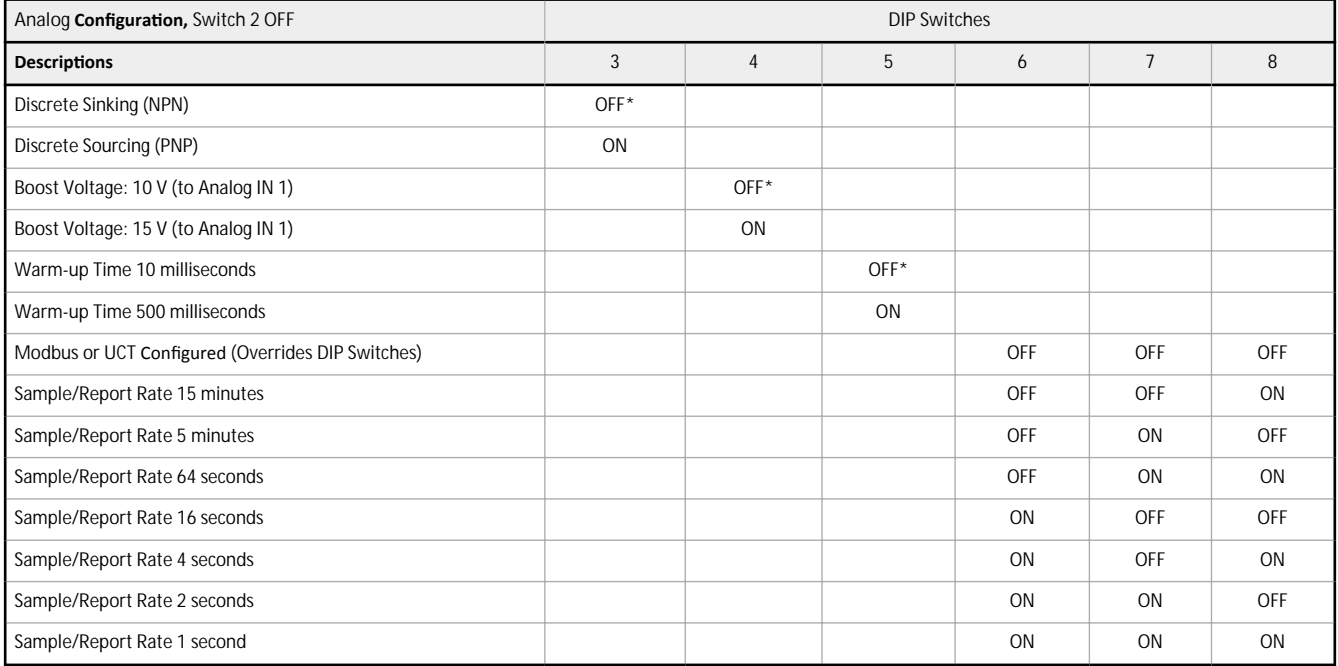

### **Discrete Configuration** (DIP Switch 2 ON)

The discrete configuration pairs the switch power output with the discrete input. The discrete configuration is selected when switch 2 is in the ON position.

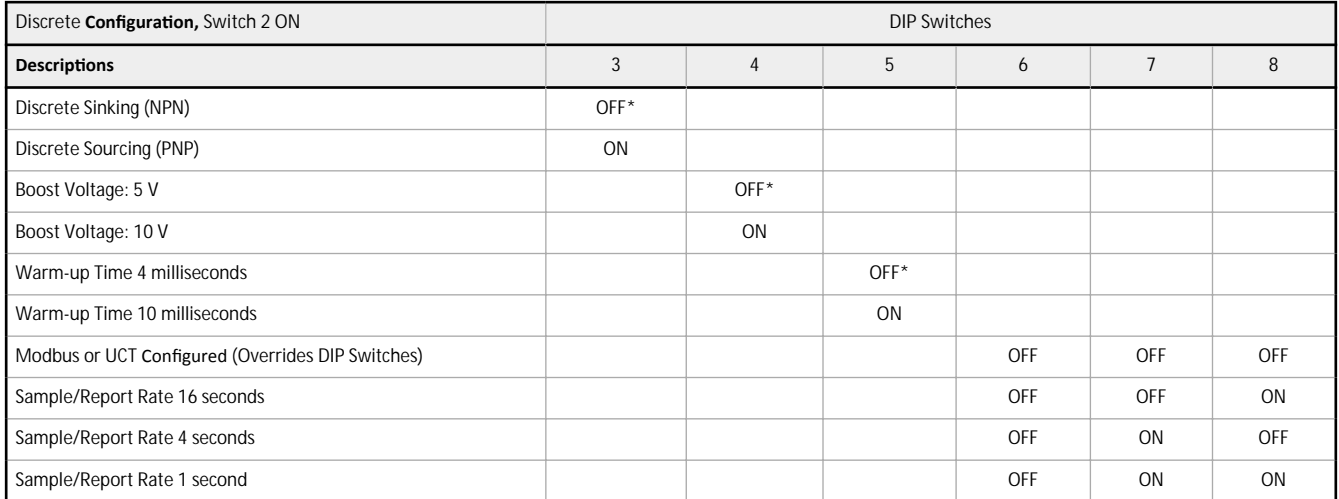

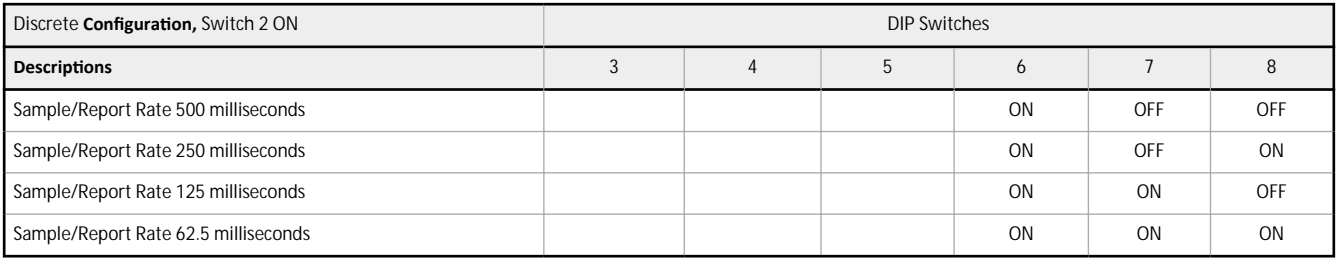

### **Boost Voltage**

The boost voltage is the power supplied by the Node to the sensor.

### **Discrete Input Type**

Select the type of discrete input sensors to use with this device: sourcing (PNP) sensors or sinking (NPN) sensors.

### **Modbus/User Configuration Tool (UCT) or DIP Switch Configured**

In Modbus/UCT Configured mode, use the User Configuration Tool (UCT) or a Modbus command to change the device parameters. DIP switch positions 3 through 8 are ignored. In DIP Switch Configured mode, use the DIP switches to configure the parameters listed in the table.

### **Sample and Report Rates**

The sample interval, or rate, defines how often the Sure Cross device samples the input. For battery-powered applications, setting a slower rate extends the battery life.

The report rate defines how often the Node communicates the I/O status to the Gateway. For *FlexPower®* applications, setting the report rate to a slower rate extends the battery life.

### **Warm-Up Time**

The warm-up time defines how long the device must power up the sensor before a stable sensor reading is taken.

# **Wire for Power and I/O**

Follow these instructions to wire your device for power, ground, inputs, and outputs. The jumper settings determine which inputs and outputs are active.

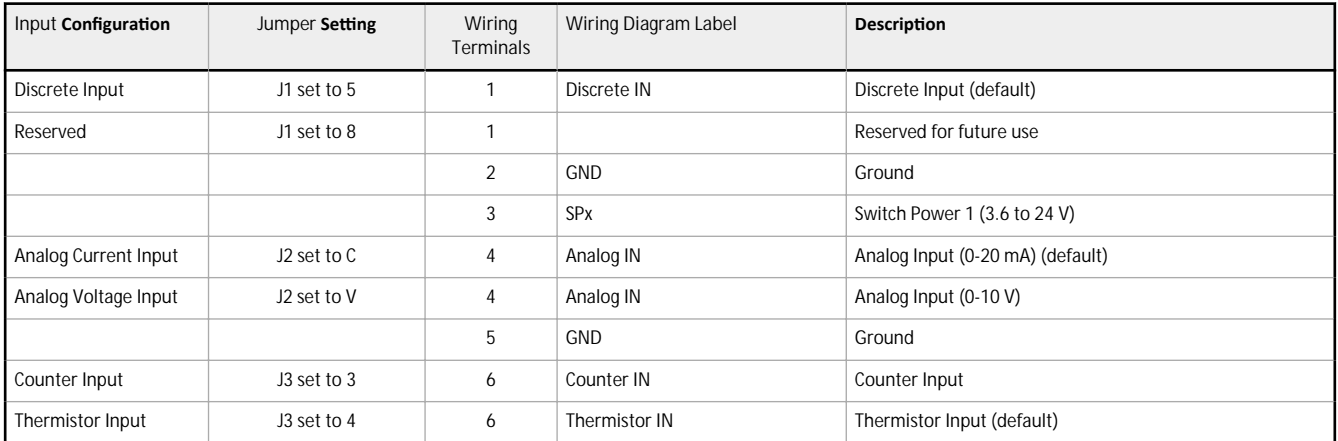

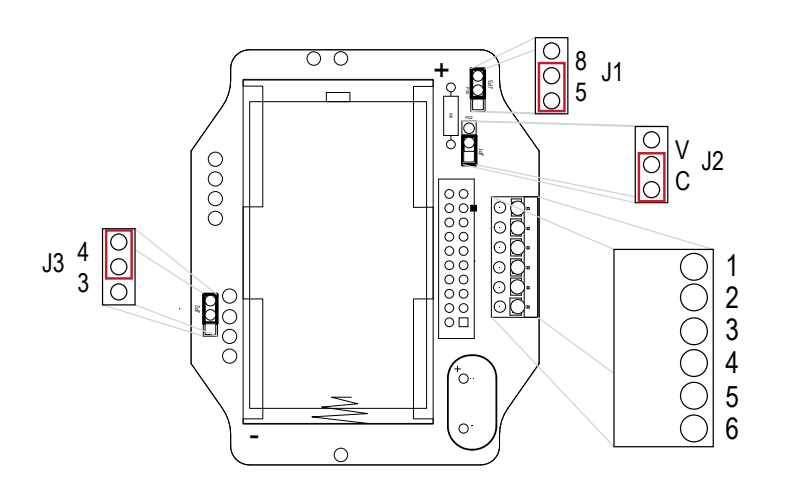

#### **Wiring Diagrams**

**Discrete Input Wiring for PNP Sensors Discrete Input Wiring for NPN Sensors Counter Input Wiring**

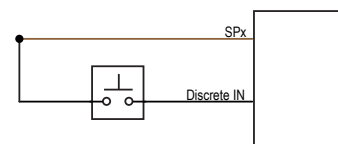

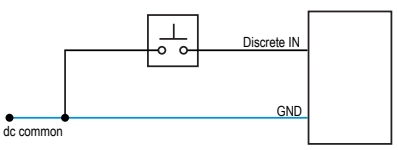

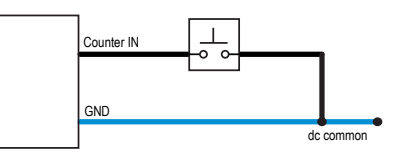

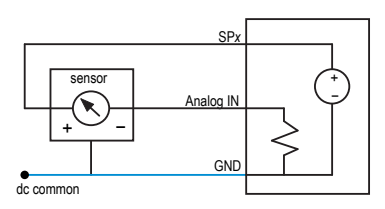

**Analog Input Wiring Thermistor Input Wiring**

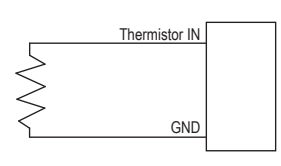

Do not exceed analog input ratings for analog inputs. Only connect sensor outputs to analog inputs.

# **LED Behavior for the Nodes**

Nodes do not sample inputs until they are communicating with the Gateway. The radios and antennas must be a minimum distance apart to function properly. Recommended minimum distances are:

2.4 GHz 65 mW radios: 1 foot

900 MHz 150 mW and 250 mW radios: 6 feet 900 MHz 1 Watt radios: 15 feet

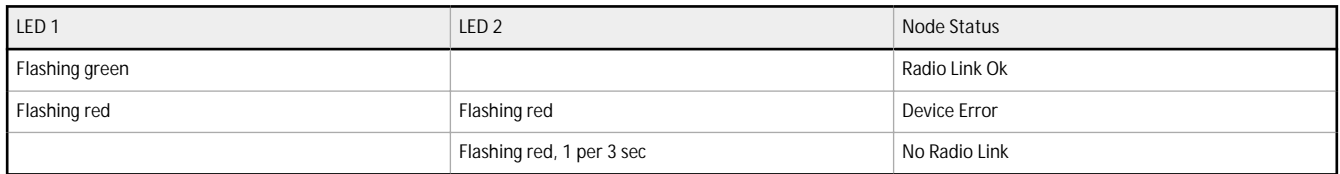

# **Configuring the Discrete Input**

By default, the J1 jumper is set to 5 for a discrete input and DIP switch 3 is set to OFF to select NPN.

To use discrete PNP inputs, set DIP switch 3 to the ON position. See *Configure [the DIP Switches](#page-1-0)* on page 2 for more instructions.

# **Configuring the Thermistor Input**

By default, jumper J3 is set to use the thermistor input.

The thermistor input requires a 10 kOhm 44006, 44016, or 44031 type thermistor. By default, the Node is configured to use a 44006 or 44031 type. To use type 44016, use the User Configuration Tool and follow these instructions.

- 1. With the Gateway connected to your computer, launch the User Configuration Tool software.
- 2. From the Device > **Configuration Settings** menu, select Comm Port and click Connect.
- 3. Go to the **Configuration** > Device **Configuration** screen.
- 4. Click the arrow next to the Node number of your P14 Node to view its parameters.
- 5. Click **GET Node**.
- 6. Click on the arrow next to Input 5 to view that input's parameters.
- 7. Under Serial **Options**, change I/O **Config** from 3 to 5.
- 8. Click **SEND**.

# **Configuring the Counter Input**

To use the counter input instead, change the J3 jumper to the '3' position. By default, the counter is a frequency (1 Hz to 10 kHz) counter. To change your counter input to an event (rising edge) counter, use the Use Configuration Tool and follow these instructions.

- 1. With the Gateway connected to your computer, launch the User Configuration Tool software.
- 2. From the Device > **Configuration Settings** menu, select Comm Port and click Connect.
- 3. Go to the **Configuration** > Device **Configuration** screen.
- 4. Click the arrow next to the Node number of your P14 Node to view its parameters.
- 5. Click **GET Node**.
- 6. Click on the arrow next to Input 3 to view that input's parameters.
- 7. On the input type drop-down list, change it from Asynchronous Counter 2 to Interrupt Input 2.
- 8. Change the **Units** from 16-bit Asynchronous Counter to 32-bit Asynchronous Counter.
- 9. Change the **Report Type** from Analog to Double.
- 10. Click **SEND**.

#### **Configuring the Analog Input**

By default, jumper J2 is set to use a current (0 to 20 mA) analog input. To use the voltage (0 to 10 V) analog input, change the J2 jumper position from A to V. Complete the configuration change using the User Configuration Tool and follow these instructions.

- 1. With the Gateway connected to your computer, launch the User Configuration Tool software.
- 2. From the Device > **Configuration Settings** menu, select Comm Port and click Connect.
- 3. Go to the **Configuration** > Device **Configuration** screen.
- 4. Click the arrow next to the Node number of your P14 Node to view its parameters.
- 5. Click **GET Node**.
- 6. Under Analog Signal **Conditioning**, change the Units from 0-20mA to 0-10V.
- 7. Click **SEND**.

### **Clearing the Event Counter**

When using a host-controlled system, clear the counter by sending a control message on Node register 15. Control messages on Node register 15 are acknowledged with the same value echoed to Node register 7. Write 5122 (0x1402) to clear the counter

When you are not using a host-controlled system, use the User Configuration Tool (UCT) to configure Node register 14 as a clear counter output type. Then, a transition from a 0 to a 1 on the Node's output register clears the counter. Use this method on Gateway IO mapping to map inputs, such as a push button, to clear counter values. To configure Node register 14 as a clear counter output type, following these steps:

- 1. Launch the UCT and access your wireless network.
- 2. Go to **Configuration** > Device **Configuration**.
- 3. Click on the arrow next to the Node to expand that Node's I/O parameters.
- 4. Click on the arrow next to Output 14 to expand those parameters.
- 5. For Output 14, select the **Enabled** checkbox.
- 6. In the drop-down list that appears, select **Clear Asynchronous Counter**.
- 7. In the I/O configuration section, select Hold last state.
- 8. In the Extended parameters section, enter 2 into the Miscellaneous field.
- 9. Click **SEND** on the Output 14 line.
- 10. Write your Node's output register 14 from 0 to 1 to clear the counter.

**Event Counter Presets from a Host-Controlled System**

The event counter input can be preset from a host system using Advanced Control Messages. From the host system, each device has allocated Node registers 7, 15, and 16 that send preset data to the event counter. When power is applied to the Node, the counter value is reset to the last saved value. Setting the counter using the preset or clear functions saves the preset value or zeroes.

The event counter input is a 32-bit value that can be preset using the parameter control codes 143 (0x8F) and 144 (0x90). Parameter control code 143 writes the lower half [15:0] of the counter and code 144 writes the upper half [31:16] of the counter.

Defining the Counter Select Mask using the second bit position selects the counter. Set Modbus register 16 to the high or low data value. Read Modbus register 7 for the transfer acknowledgment.

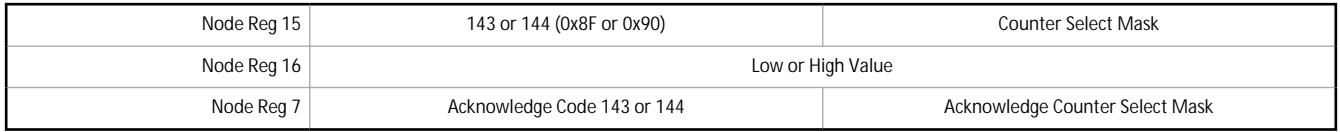

**Preset the Counter to 20,567,001**

To preset the counter to the value 20,567,001 (hex 0139 D3D9), follow these steps:

1. Write the upper word to the counter using control code 144 (0x90).

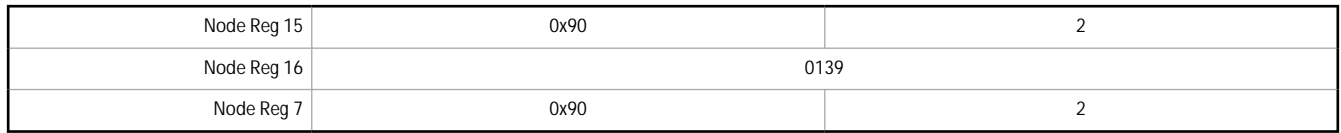

2. Write the lower word to the counter using control code 143 (0x8F).

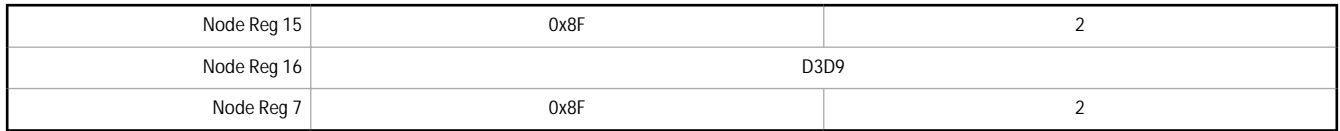

The counter has been preset to 20,567,001 (0x0139 D3D9).

# **Sure Cross<sup>®</sup> User <b>Configuration** Tool

The User Configuration Tool (UCT) offers an easy way to link I/O points in your wireless network, view I/O register values, and set system communication parameters when a host system is not part of the wireless network. The software runs on any computer with the Windows Vista, Windows 7, Windows 8, or Windows 10 operating system.

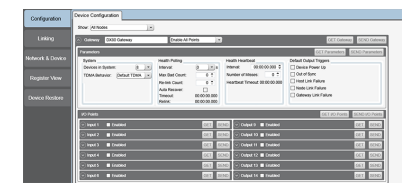

Use a USB to RS-485 adapter cable to connect a standalone DX80 Gateway to the computer. For DXM Controllers with an internal DX80 radio, connect a computer to the DXM Controller using a USB or Ethernet connection. Download the most recent revisions of the UCT software from Banner Engineering's website: *[www.bannerengineering.com/wireless](http://www.bannerengineering.com/wireless)*.

The USB to RS-485 adapter cable is not required for the DXM Controller. For standalone DX80 Gateway devices use:

- USB to RS-485 adapter cable model BWA-UCT-900 for 1 Watt radios
- USB to RS-485 adapter cable model BWA-HW-006 for all other radios

# **Installing Your Sure Cross® Radios**

Please refer to one of the following instruction manuals for details about successfully installing your wireless network components. • DX80 and Performance Wireless I/O Network Instruction Manual: **[132607](http://info.bannersalesforce.com/intradoc-cgi/nph-idc_cgi.exe?IdcService=GET_FILE&dDocName=132607&RevisionSelectionMethod=Latest&Rendition=web)** 

# **Holding Registers**

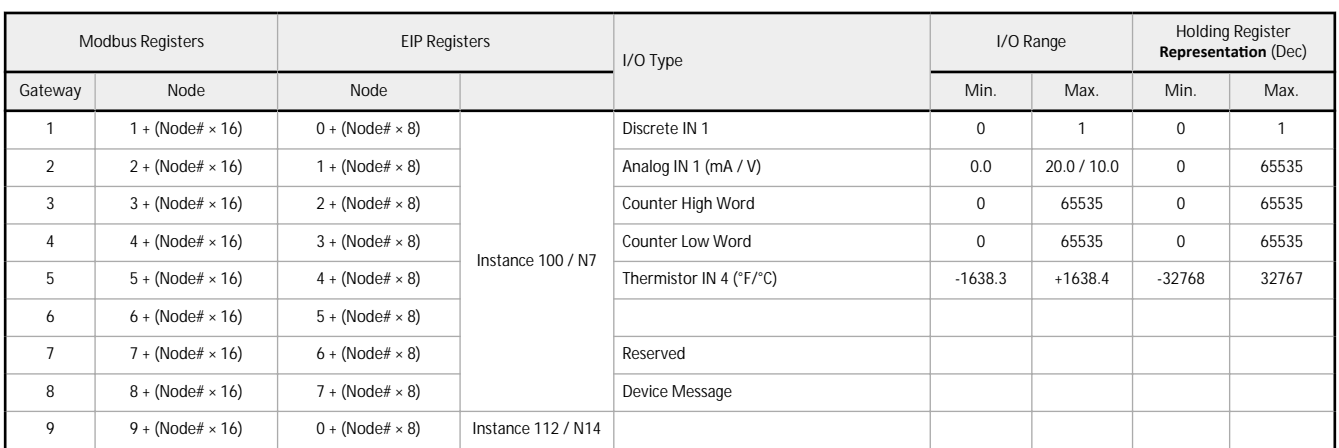

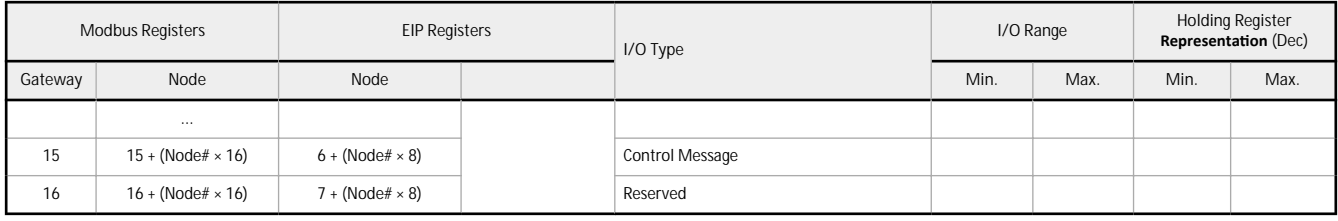

The temperature = (Modbus register value)  $\div$  20. Temperature values are stored as signed values in the Modbus register. A 0 in the register is interpreted as 0°; and -32767 (65535 unsigned) in the register (0xFFFF) is interpreted as −1 ÷ 20 = −0.05° in high resolution mode and  $-1 \div 2 = -0.5^\circ$  in low resolution mode.

# **Storage and Sleep Modes**

Storage Mode (applies to b<del>attery-powered</del> models only)—While in storage mode, the radio does not operate. All Sure Cross® radios powered from an integrated battery ship from the factory in storage mode to conserve the battery. To wake the device, press and hold button 1 for 5 seconds. To put any *Flex*Power® or integrated battery Sure Cross radio into storage mode, press and hold button 1 for 5 seconds. The radio is in storage mode when the LEDs stop blinking, but in some models, the LCD remains on for an additional minute after the radio enters storage mode. After a device has entered storage mode, you must wait 1 minute before waking it.

Sleep Mode (applies to both battery and 10–30 V dc powered models)—During normal operation, the Sure Cross radio devices enter sleep mode after 15 minutes of operation. The radio continues to function, but the LCD goes blank. To wake the device, press any button.

# **Installing or Replacing the <b>Battery** (DX80 Models)

To install or replace a lithium "D" cell battery in any integrated housing model, follow these steps.

- 1. Remove the four screws mounting the face plate to the housing and remove the face plate.
- 2. Remove the discharged battery (if applicable) by pressing the battery toward the negative terminal to compress the spring. Pry up on the battery's positive end to remove from the battery holder.
- 3. Install the new battery. Only use a 3.6 V lithium battery from Xeno, model number XL-205F.
- 4. Verify the battery's positive and negative terminals align to the positive and negative terminals of the battery holder mounted within the case. The negative end is toward the spring.

Caution: There is a risk of explosion if the battery is replaced incorrectly.

- 5. After installing the battery, allow up to 60 seconds for the device to power up.
- 6. Properly dispose of used batteries according to local regulations by taking it to a hazardous waste collection site, an e-waste disposal center, or other facility qualified to accept lithium batteries.

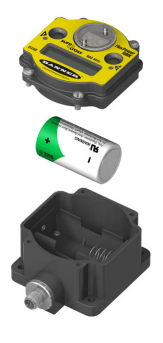

As with all batteries, these are a fire, explosion, and severe burn hazard. Do not burn or expose them to high temperatures. Do not recharge, crush, disassemble, or expose the contents to water.

Replacement battery model number: BWA-BATT-001. For pricing and availability, contact Banner Engineering.

# **Specifications**

**Radio Range Supply Voltage** 900 MHz, 1 Watt: Up to 9.6 km (6 miles)<sup>1</sup> .<br>3.6 V dc low power option from an internal battery 2.4 GHz, 65 mW: Up to 3.2 km (2 miles) **Current Draw at 3.6 V dc Minimum Separation Distance** 900 MHz, 1 Watt: Approximately 1 mA 900 MHz, 1 Watt: 4.57 m (15 ft) 900 MHz, 250 mW: Approximately 0.5 mA 2.4 GHz, 65 mW: 0.3 m (1 ft) 2.4 GHz, 65 mW: Approximately 0.3 mA **Radio Transmit Power Housing** 900 MHz, 1 Watt: 30 dBm (1 W) conducted (up to 36 dBm EIRP) Polycarbonate housing and rotary dial cover; polyester labels; EDPM rubber<br>cover gasket; nitrile rubber, non-sulphur cured button covers 2.4 GHz, 65 mW: 18 dBm (65 mW) conducted, less than or equal to 20 dBm Weight: 0.26 kg (0.57 lbs) (100 mW) EIRP Mounting: #10 or M5 (SS M5 hardware included)<br>Max. Tightening Torque: 0.56 N·m (5 lbf·in) 900 MHz Compliance (1 **Watt)** FCC ID UE3RM1809: This device complies with FCC Part 15, Subpart C, 15.247 IC: 7044A-RM1809 **Antenna Connection** Ext. Reverse Polarity SMA, 50 Ohms **2.4 GHz Compliance** Max Tightening Torque: 0.45 N·m (4 lbf·in) FCC ID UE300DX80-2400 - This device complies with FCC Part 15, Subpart C, 15.247 **Interface** ETSI EN 300 328 V1.8.1 (2012-06) Two bi-color LED indicators, Two buttons, Six character LCD IC: 7044A-DX8024 **Wiring Access Spread Spectrum Technology** Two 1/2-inch NPT FHSS (Frequency Hopping Spread Spectrum) **Link Timeout** Gateway: Configurable via User Configuration Tool (UCT) software Node: Defined by Gateway **Operating Conditions Environmental Ratings** IEC IP67; NEMA 6 –40 °C to +85 °C (–40 °F to +185 °F) (Electronics); –20 °C to +80 °C (–4 °F to +176 °F) (LCD) <sup>2</sup> **Certifications** 95% maximum relative humidity (non-condensing) Radiated Immunity: 10 V/m (EN 61000-4-3)  $\epsilon$ **Shock and Vibration** IEC 68-2-6 and IEC 68-2-27 Shock: 30g, 11 millisecond half sine wave, 18 shocks Vibration: 0.5 mm p-p, 10 to 60 Hz **Discrete Input Switch Power Outputs** Rating: 3 mA max current at 30 V dc Analog configuration: one (SP1) Sample / Report Rates: DIP switch configurable Discrete configuration: one (SP1) **Discrete Input ON Condition Thermistor Input** PNP: Greater than 8 V Model: 44006, 44016, or 44031 family of 10 kOhm thermistors NPN: Less than 0.7 V Sample Rate: 16 seconds Report Rate: 64 seconds **Discrete Input OFF Condition** Accuracy: 0.4 °C (10 °C to 50 °C); Up to 0.8 °C (−40 °C to 85 °C) PNP: Less than 5 V **Counter Input** NPN: Greater than 2 V or open Event counter: Input rating 1 Hz to 10 kHz (For battery powered devices, the **Analog Inputs** recommended input rating is less than 1 kHz) Rating in 0–20 mA mode: 24 mA Rate (frequency) counter: 1 Hz to 10 kHz Rating in 0–10 V mode: 10 V Threshold: 1.7 V Impedance: Approximately 220 Ohms Analog Input 1 Sample/Report Rates: DIP switch configurable Accuracy: 0.2% of full scale +0.01% per °C Resolution: 12-bit

 $^{\mathbb{Z}}$  Operating the devices at the maximum operating conditions for extended periods can shorten the life of the device.<br> $^{\mathbb{Z}}$  Refer to the Sure Cross® Wireless I/O Networks Instruction Manual (p/n [132607](http://info.bannersalesforce.com/intradoc-cgi/nph-idc_cgi.exe?IdcService=GET_FILE&dDocName=132607&RevisionSelectionMethod=Latest&Rendition=web)) for ins

<sup>1</sup> Radio range is with the 2 dB antenna that ships with the product. High-gain antennas are available, but the range depends on the environment and line of sight. Always verify your wireless network's range by performing a Site Survey.

# **Accessories**

### **Thermistor Probes**

#### **BWA-THERMISTOR-PROBE-001**

- Temperature sensor with thermistor PS103G2
- Beta Value(K) 0 ~50°C: 3575
- Base thermistor accuracy of 0.2%
- Operating Temperature Range: -20 °C to +105 °C
- Maximum Power Rating: 30 mW at 25 °C; derated to 1 mW at 125 °C
- Dissipation Constant: 1 mW/°C
- Plated nickel finish; PVC insulation

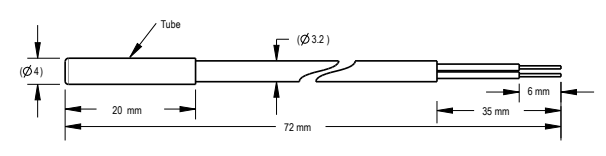

### **Included with Model**

The following items ship with the M-H14 and P14 radios.

- BWA-HW-059: DX80 Access Hardware Kit, containing one 1/2-inch NPT strain relief fitting with o-ring, and one 1/2-inch NPT plastic vent plug.
- BWA-HW-001: Mounting Hardware Kit, containing four M5-0.8 x 25mm SS screws, four M5-0.8 x 16mm SS screws, four M5-0.8mm SS hex nuts, and four #8-32 x 3/4" SS bolts
- BWA-HW-003: PTFE tape
- BWA-9O2-C (900 MHz) or BWA-2O2-C (2.4 GHz): Antenna, 2 dBd Omni, Rubber Swivel RP-SMA Male.
- Quick Start Guide (128185 for DX80 Gateways or 152653 for MultiHop models)
- BWA-BATT-001: Replacement battery, 3.6 V lithium "D" cell

# **Warnings**

Install and properly ground a **qualified** surge suppressor when installing a remote antenna system. Remote antenna configurations installed without surge suppressors invalidate the<br>manufacturer's warranty. Keep the ground

**Exporting** Sure Cross® Radios. It is our intent to fully comply with all national and regional regulations regarding radio frequency emissions. Customers who want to re-export this product to a<br>product manual. The Sure Cr

# **Banner Engineering Corp. Limited Warranty**

Banner Engineering Corp. warrants its products to be free from defects in material and workmanship for one year following the date of shipment. Banner Engineering Corp. will repair or<br>replace, free of charge, any product o

THIS LIMITED WARRANTY IS EXCLUSIVE AND IN LIEU OF ALL OTHER WARRANTIES WHETHER EXPRESS OR IMPLIED (INCLUDING, WITHOUT LIMITATION, ANY WARRANTY OF<br>MERCHANTABILITY OR FITNESS FOR A PARTICULAR PURPOSE), AND WHETHER ARISING UN

This Warranty is exclusive and limited to repair or, at the discretion of Banner Engineering Corp., replacement. IN NO EVENT SHALL BANNER ENGINEERING CORP. BE LIABLE TO BUYER OR ANY<br>OTHER PERSON OR ENTITY FOR ANY EXTRA COS

Banner Engineering Corp. reserves the right to change, modify or improve the design of the product move that say not light the product for personal proform of the product previously manufacture in the modifier element of t *[www.bannerengineering.com](http://www.bannerengineering.com)*.

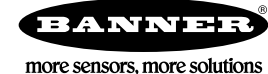